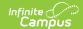

## **Behavior Report (Maine)**

Last Modified on 12/18/2024 10:38 am CST

Report Logic | Generating the Extract | Understanding the Behavior Report

Tool Search: ME State Reporting

The Behavior Report exports student behavior data for upload into the Maine Department of Education's state system.

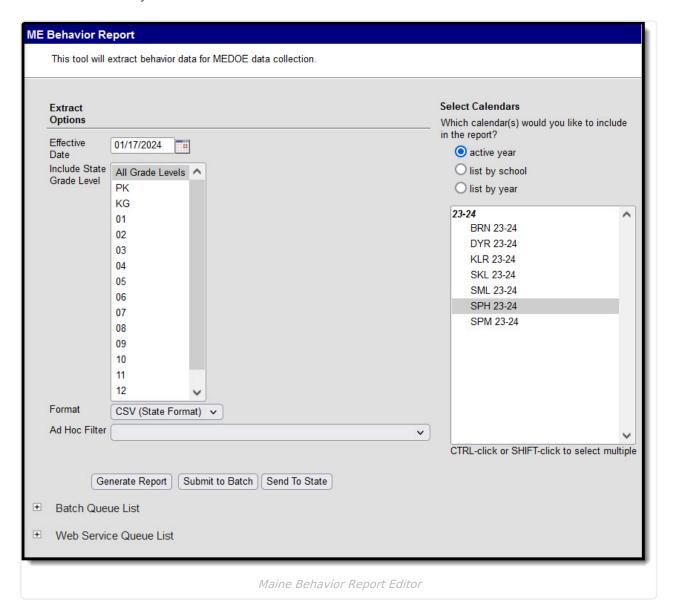

## **Report Logic**

Logic determines the report population as follows:

- Report a record for each student behavior offense <u>per resolution</u> associated with the calendar(s) selected in the report editor.
  - Student must have at least one enrollment record in the calendar(s) selected in the

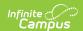

report editor.

- Students with enrollment records marked State Exclude are excluded from reporting.
- Students with enrollment records marked No Show are excluded from reporting.
- Students in Grade Levels marked Exclude from state reporting are excluded from reporting.
- Students in calendars marked Exclude are excluded from reporting.
- The student's active enrollment record must have a Start Date that is less than or equal to the Effective Date entered on the report editor.
- Students must be a Participant in a Behavior Incident in the the calendar(s) selected in the report editor.
  - All Behavior Events regardless of the Behavior Incident Status, so long as they meet all other reporting population requirements are included in the report.
  - Behavior Incidents must have a Date of Incident that is less than or equal to the Effective Date entered on the report editor.
  - Behavior Events must have State Event Code that is not null.
  - o Participant Role must equal 'Offender'.
  - Only report if Participant Role = Offender has an associated Behavior Resolution where State Resolution Code dictionary Value = RT
  - Only report the offender if the Behavior Resolution Duration in School Days is not null.

In order for Weapon data to report properly, Weapon-related Event Types must have a Classification = Weapon (Behavior > Admin > Event Types > Classification)

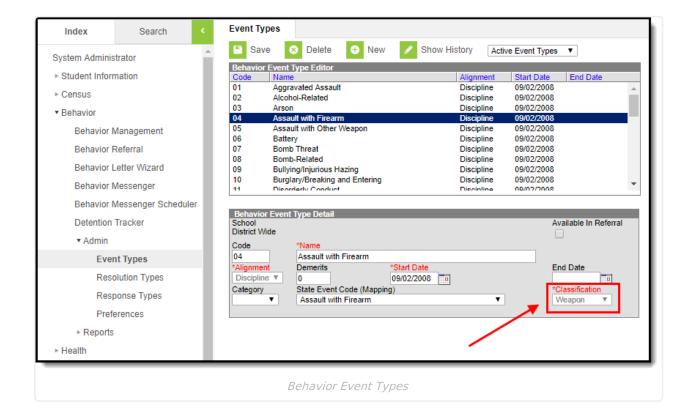

## **Generating the Extract**

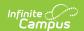

- 1. Enter the **Effective Date**. Data as of this date will report.
- 2. Select which **State Grade Levels** will report data.
- 3. Select which **Calendars** will report data.
- 4. Select the report **Format**. For submission to the state, select the CSV (State Format).
- 5. To further narrow results, select an **Ad Hoc Filter** (optional).
- 6. Decide if you want to generate the report or send the report to the state:

| Generate<br>Report | Click the Generate Report button to immediately generate the report. The report will appear in a separate window in the designated format.                                                                                                    |
|--------------------|----------------------------------------------------------------------------------------------------|
| Submit<br>to Batch | Clicking the Submit to Batch button to send the extract to the Batch Queue List.  Batch Queue functionality provides the ability to schedule when the extract is generated and allows users to navigate away from the Special Education Report editor while the extract is being built. The Batch Queue List also lets users view and access historical Special Education Reports which were run through the Batch Queue tool. |
| Send to<br>State   | Clicking the Send to State button will send the report data to the state system (Synergy). Reports sent to the state will appear in the Web Service Queue List where you can view its current status (Status), view all data sent to the state (View Submission), and review any errors returned from the state (View Result).                                                                                                 |
|                    | This functionality requires proper Web Service Account and Web Service Configuration setup.                                                                                                    |

## **Understanding the Behavior Report**

Use the table below to better understand what each report column means and how it reports data.

| Data<br>Element<br>Label | Business Requirement and Business<br>Rules                                                                                     | Database<br>Location | <b>GUI Location</b>                                                       |
|--------------------------|----------------------------------------------------------------------------------------------------|----------------------|---------------------------------------------------------------------------|
| SAUID                    | NEO Organization ID for the attending SAU.  Report the <b>District Number</b> associated with the student's enrollment record. | District.number      | System Administration > Resources > District Info > State District Number |
| State<br>Student<br>ID   | The student's state ID.  Report <b>Student State ID</b> .                                                                      | Person.stateID       | Census > Demographics > Student State ID                                  |

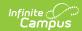

| Data<br>Element<br>Label | Business Requirement and Business<br>Rules                                                                                                    |                                                            | Database<br>Location                       | <b>GUI Location</b>                                                             |
|--------------------------|----------------------------------------------------------------------------------------------------|------------------------------------------------------------|--------------------------------------------|---------------------------------------------------------------------------------|
| School ID                | _                                                                                                    | for the attending school.  ber associated with the record. | School.number                              | System Administration > Resources > School > School Number                      |
| Year Code                | School year designation.  Concatenate the <b>Start Year</b> and <b>End Year</b> of the School Year associated with the student's Enrollment record with a hyphen. |                                                            | SchoolYear.startYear<br>SchoolYear.endYear | System Administration > Calendar > School Years                                 |
| Incident<br>Date         | Date when incident occurred.  Report Behavior Incident <b>Date of Incident</b> .                                                                                  |                                                            | BehaviorIncident.<br>timestamp             | Behavior > Behavior Management > Incident Detail Information > Date of Incident |
| Incident<br>Type         | Basic description of the incident.  Report based on the Behavior Event <b>State Code</b> crosswalk:                                                               |                                                            | BehaviorType.<br>stateEventCode            | Behavior > Behavior Management > Incident Detail                                |
|                          | stateEventCode                                                                                                    | Report                                                     |                                            | Information > Event and                                                         |
|                          | 02                                                                                                    | AlcoholRelated                                             | Pa<br>D<br>D                               | Participant Detail > Event Details > State Code                                 |
|                          | 22                                                                                                    | DrugRelated                                                |                                            |                                                                                 |
|                          | 24                                                                                                    | DrugRelated                                                |                                            |                                                                                 |
|                          | 71                                                                                                    | WithPhysicalInjury                                         |                                            |                                                                                 |
|                          | 72                                                                                                    | WithoutPhysicalInjury                                      |                                            |                                                                                 |
|                          | 73                                                                                                    | WeaponsPossession                                          |                                            |                                                                                 |
|                          | 77                                                                                                    | Other                                                      |                                            |                                                                                 |
|                          | 78                                                                                                    | DrugRelatedwMarijuana                                      |                                            |                                                                                 |

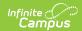

| Data<br>Element<br>Label | Business Requirement and Business<br>Rules                                                                                                    | Database<br>Location                                                       | <b>GUI Location</b>                                                                                                    |
|--------------------------|----------------------------------------------------------------------------------------------------|----------------------------------------------------------------------------|----------------------------------------------------------------------------------------------------|
| Weapon<br>Type           | <ol> <li>Report Behavior Participant Weapon         Type dictionary Standard Code.</li> <li>If multiple Weapon Type records         associated with a single Behavior Event,         only use the lowest weaponID.</li> </ol>        | BehaviorWeapon. weaponType BehaviorWeapon. weaponID                        | Behavior > Behavior Management > Incident Detail Information > Event and Participant Detail > Participant(s) Details > Behavior Event Weapon |
| Resolution<br>Type       | Description of resolution.  If Behavior Resolution <b>State Code</b> dictionary <b>Value</b> = RT, report <b>Standard Code</b> 1. If multiple Behavior Resolutions exist with a Value = RT, report 1 behavior record per resolution. | BehaviorResolution.<br>stateResCode<br>BehaviorResolution.<br>resolutionID | Behavior > Behavior Management > Incident Detail Information > Resolution Details > State Code                                               |
| Resolution<br>Duration   | Number of days duration of the resolution.  Report Behavior Resolution <b>Duration in School Days</b> for the associated Behavior  Resolution in <b>Resolution Type</b> .  • Round <b>UP</b> to the nearest half number.             | BehaviorResolution.<br>schoolDaysDuration                                  | Behavior Management > Incident Detail Information > Resolution Details > Duration in School Days                                             |